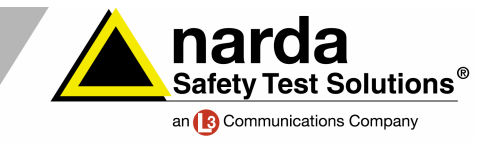

**NARDA BROADBAND FIELD METER SRM-3006**

**Technical Note 05** 

# **SRM-3006 Tools PC software**

The SRM-3006 Tools PC software also offers an extended range of features compared with its predecessor, even though it is still included in the package at no additional cost. The most important features are:

# **A** Screenshot function

Measurement reports can be prepared in rapid time and with clarity:

- 1. Save the screenshots under Display on the SRM unit.
- 2. Connect the unit to the PC.
- 3. Start SRM-3006 Tools.
- 4. Click the button to upload the SRM unit's memory.
- 5. Select the screenshot and save it on the hard disk.

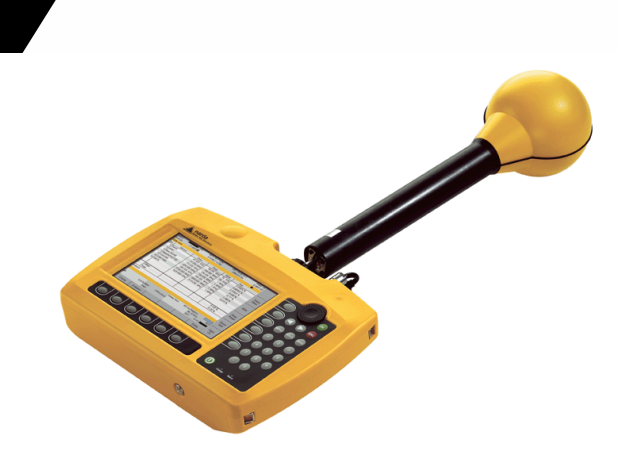

**The Selective Radiation Meter SRM-3006 from Narda Safety Test Solutions has been specially developed for environmental and safety measurements in electromagnetic fields. Using isotropic measuring antennas, the instrument covers the entire frequency range from 9 kHz to 6 GHz. It can therefore be used equally well to investigate safety in the near field region of long wave transmitters, make measurements on radio and TV broadcast transmitters, and determine exposure levels caused by the latest generation of mobile telecommunications services.** 

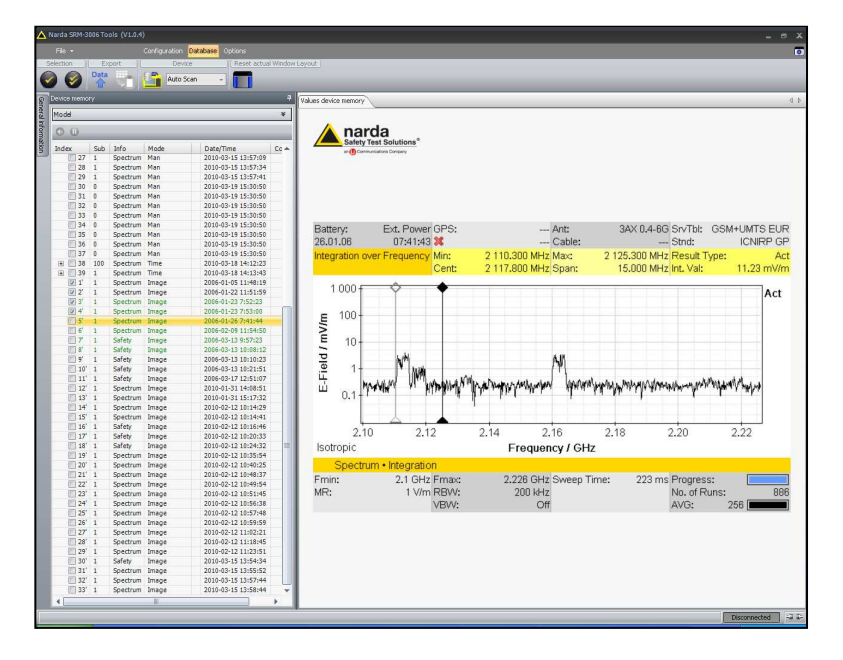

**Figure 1: Example screenshot. The screenshot function can be used to insert measurement results directly into test reports, showing numerical values and graphical representations at a glance. Screenshots can also be attached to e-mails for distribution and discussion.** 

TA\_HF\_1024\_E\_Technical\_Note\_05 1 / 4 Subject to change without notice

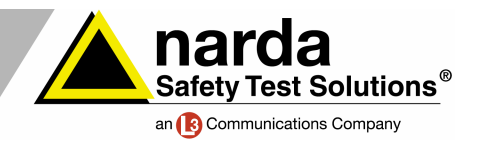

## **A** Measurement routines

It has never been easier to generate automatic measurement sequences. Details are contained in Technical Note 04, which is available from www.narda-sts.de under Literature **High Frequency** 

#### **Graphical display of antenna factors**  A

If you enter or edit the response data for a third-party antenna or cable, a graphical display of the antenna factor or antenna gain or of the cable transfer function is displayed on the right. Any implausible values can be spotted immediately.

#### **Graphical display of standards**  A

In the same way, SRM-3006 Tools also graphically displays the limit values of a standard. That is always useful when you want to generate a user-defined standard, e.g. if locally or for a particular reason only a certain percentage of the ICNIRP limit value is permitted.

#### $\blacktriangle$  **Entry of H-field or E-field values**

It is also very convenient that you can now enter the limit values in H-field values (A/m) or E-field values (V/m) – exactly as they are specified in the standard.

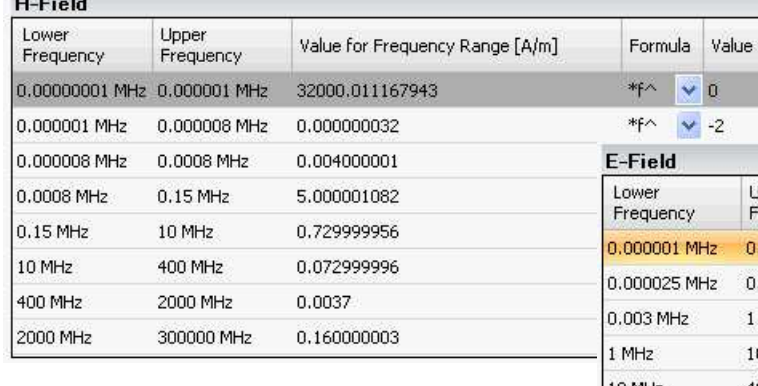

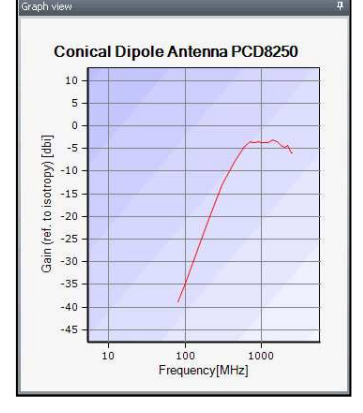

**Figure 2: Graphical display of antenna factors. These can be directly edited using the PC software.** 

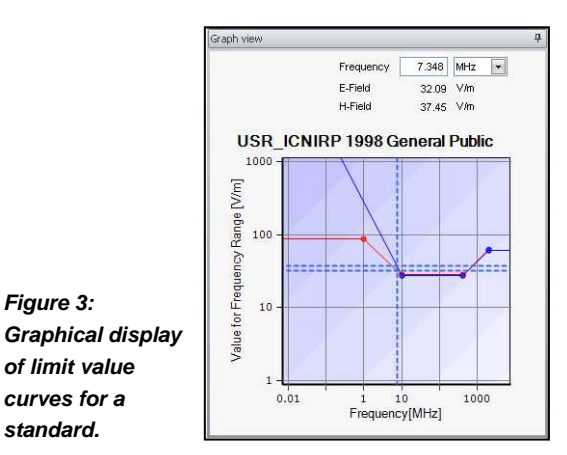

**Figures 4 and 5: Entering the limit values in the** 

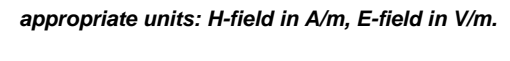

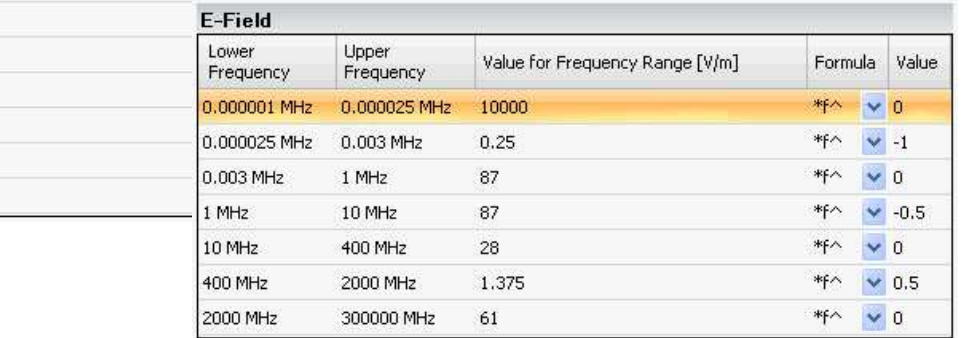

**Figure 3:** 

**curves for a standard.** 

 $\mathbf{r}$ 

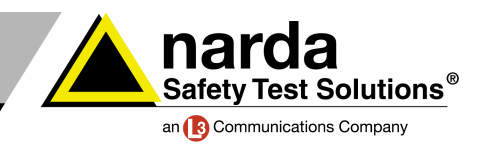

# **A** Transferring configuration data

As with the previous SRM-Tools, there are two windows: **Configuration** and **Library**.

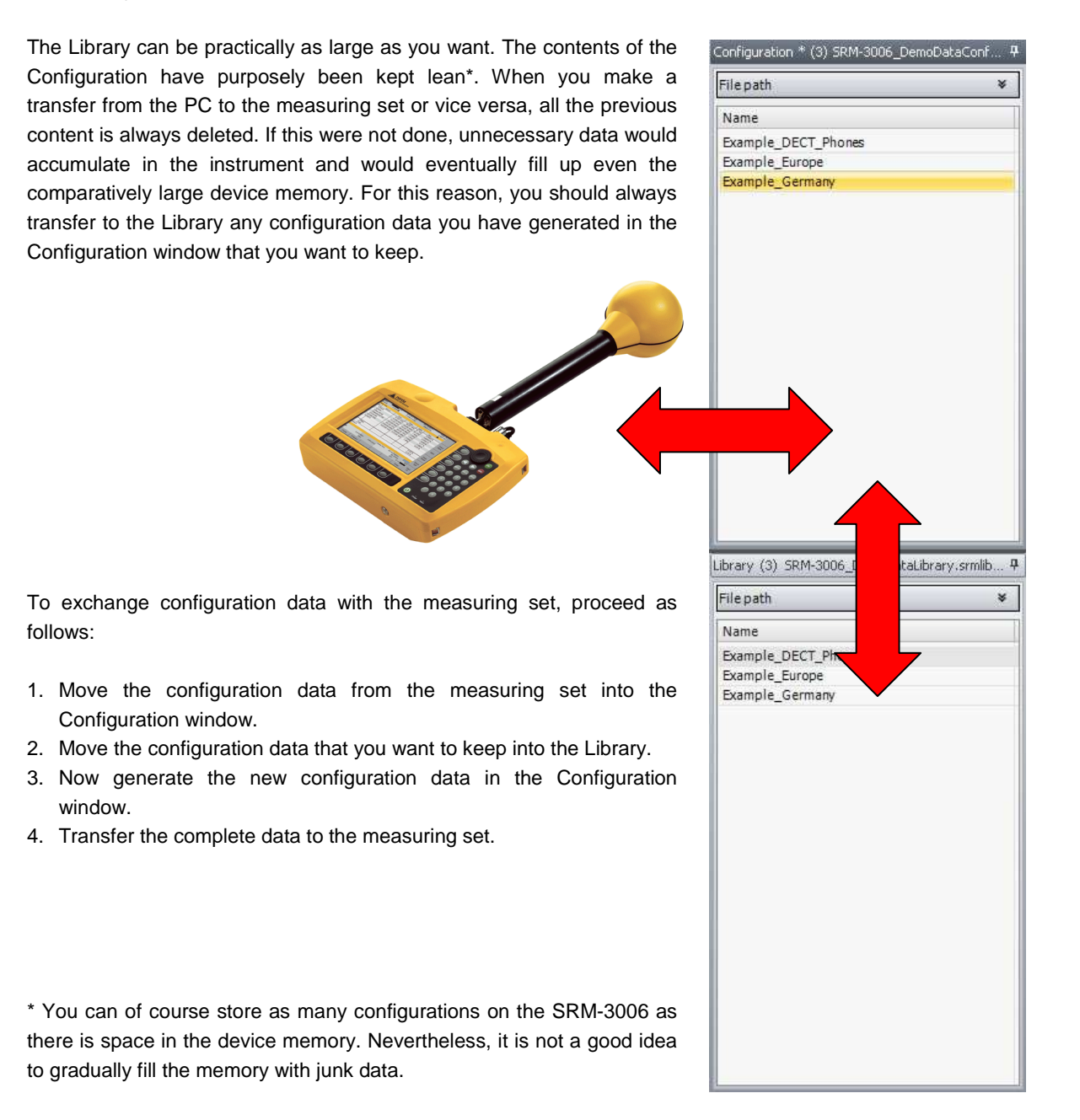

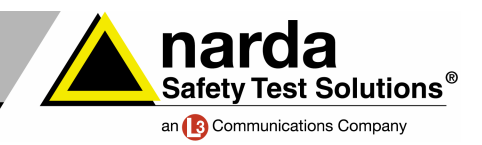

## **Technical Notes from Narda Safety Test Solutions**

These notes report, in no particular order, on the possible applications of Narda measuring equipment. Typical applications for the Selective Radiation Meter SRM-3006 are safety measurements on

- **Radio and TV transmitters (AM, FM, DAB, DVB-T)**
- **Mobile phone stations (GSM-900, GSM-1800, UMTS, CDMA, W-CDMA, LTE)**
- **Wireless communications networks (WiFi, WLAN, WiMAX, DECT, ZigBee, Bluetooth)**
- **Radio controls using ISM frequencies**

The Technical Notes are found on www.narda-sts.de under Literature High Frequency

## **Narda Safety Test Solutions GmbH**

Sandwiesenstrasse 7 72793 Pfullingen, Germany Phone: +49 (0) 7121-97 32-777 Fax: +49 (0) 7121-97 32-790 E-Mail: support@narda-sts.de www.narda-sts.de

#### **Narda Safety Test Solutions**

435 Moreland Road Hauppauge, NY 11788, USA Phone: +1 631 231-1700 Fax: +1 631 231-1711 E-Mail: NardaSTS@L-3COM.com www.narda-sts.us

### **Narda Safety Test Solutions Srl**

Via Leonardo da Vinci, 21/23 20090 Segrate (Milano), Italy Phone: +39 02 269987 1 Fax: +39 02 269987 00 E-mail: support@narda-sts.it www.narda-sts.it

® Names and Logo are registered trademarks of Narda Safety Test Solutions GmbH and L3 Communications Holdings, Inc. – Trade names are trademarks of the owners.

TA\_HF\_1024\_E\_Technical\_Note\_05 4 / 4 Subject to change without notice